# X.net : Mode d'emploi

# Polytechnique.net : au service des administrateurs

Les fonctions d'administration sont accessibles depuis le menu de gauche sur la page du groupe dont tu es le responsable. Certaines fonctions sont isolées car ne concernent que les administrateurs, et ne sont vues que par eux. D'autres sont accessibles depuis les liens du menu de gauche, visibles par tous les membres. Mais dans ce cas, les fonctions réservées aux administrateurs sont indiquées clairement comme telles, et les autres membres ne les voient pas.

# 1°) L'annuaire et les inscriptions

La page d'annuaire comprend deux liens destinés aux administrateurs : ajout d'un membre X, et ajout d'un membre non-X. Ces liens t'emmènent vers une page, depuis laquelle tu peux inscrire manuellement un nouveau membre, en lui attribuant les qualités souhaitées (administrateurs, inscriptions aux listes de diffusion…).

Un Polytechnicien intéressé par ton groupe, peut aussi vouloir s'inscrire depuis le site (en mode connecté). Suite à sa demande, tu reçois un mail semblable à celui-ci :

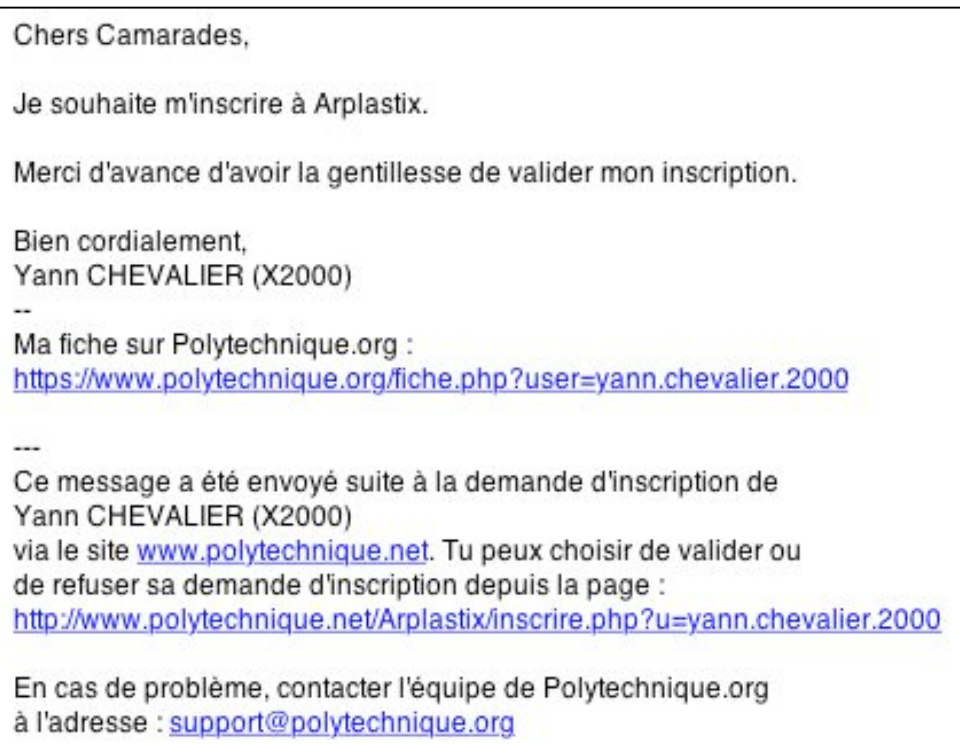

Le mail t'indique la démarche à suivre pour valider ou non cette inscription. L'inscription est ensuite automatique : les listes de diffusion, ainsi que l'annuaire, sont auto-complétés par le site Polytechnique.net, et la personne demandant l'inscription est avertie par mail de la suite donnée à sa requête.

Tu peux également gérer les désinscriptions, ou éditer les profils des membres composant ton groupe depuis cette page d'annuaire. Les trois colonnes de droite de l'annuaire sont des colonnes d'administration, visibles seulement par les responsables du groupe.

#### 2°) La création d'un événement

X-Teraël · Evénements

L'interface d'administration t'offre la possibilité d'ajouter une manifestation à la liste des événements du groupe. Depuis la page de création, tu peux décrire la manifestation, renseigner ses dates. N'oublie pas d'indiquer quelle visibilité tu veux donner à cette manifestation : est-elle ouverte seulement aux membres du groupe, ou accueille-t-elle toutes les personnes intéressées par le thème ? Souhaites-tu en communiquer l'existence à tous les membres du groupe, ou à tous les X ? Selon les réponses que tu fournis, la diffusion de cet événement via les sites polytechniciens est plus ou moins large.

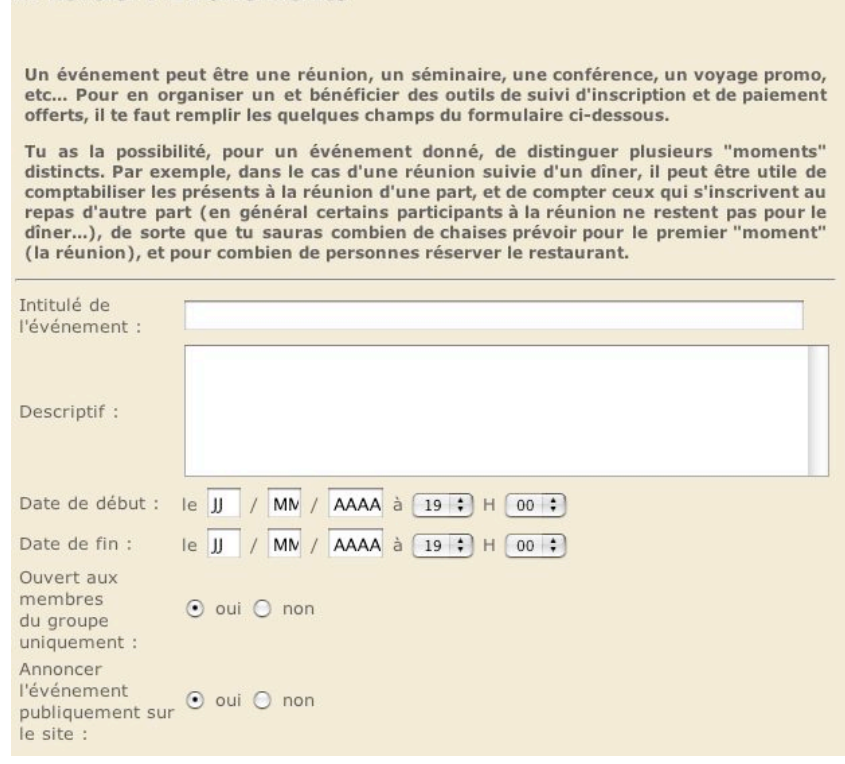

La page de création d'événements te permet également de décrire précisément les temps forts de la manifestation. Cette distinction peut s'avérer utile si certains des « moments » n'intéressent pas tous les participants, et qu'ils souhaitent s'inscrire seulement à certains d'entre eux.

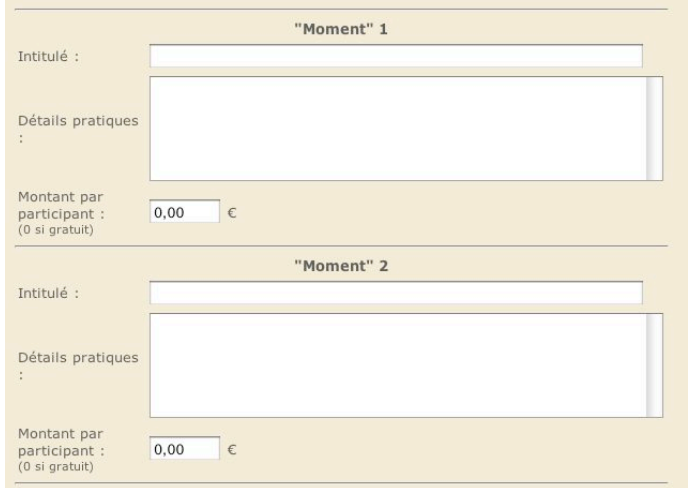

## 3°) L'envoi de mail

Depuis Polytechnique.net, il t'est possible d'envoyer des mails aux différentes listes de diffusion créées pour le groupe. Tu choisis ainsi les destinataires, en sélectionnant les listes que tu souhaites. Si tu as oublié la composition d'une liste, n'hésite pas à te la remémorer en cliquant sur « voir les membres ». Ensuite, tu remplis les champs du mail, de la même façon que sur un logiciel de messagerie. Toutefois, Polytechnique.net t'offre en plus la possibilité d'envoyer des mails personnalisés. Si tu laisses les champs <cher> et <prenom> tels qu'indiqués sur la page, ces champs seront adaptés à chaque envoi : une femme s'appelant Annie recevra ainsi un mail commençant par « Chère Annie », et un homme dénommé Pierre un mail commençant par « Cher Pierre ». Cette personnalisation touche plus les destinataires et conduit à un meilleur taux de réponse  $\odot$ . C'est pourquoi nous te conseillons de l'utiliser autant que possible.

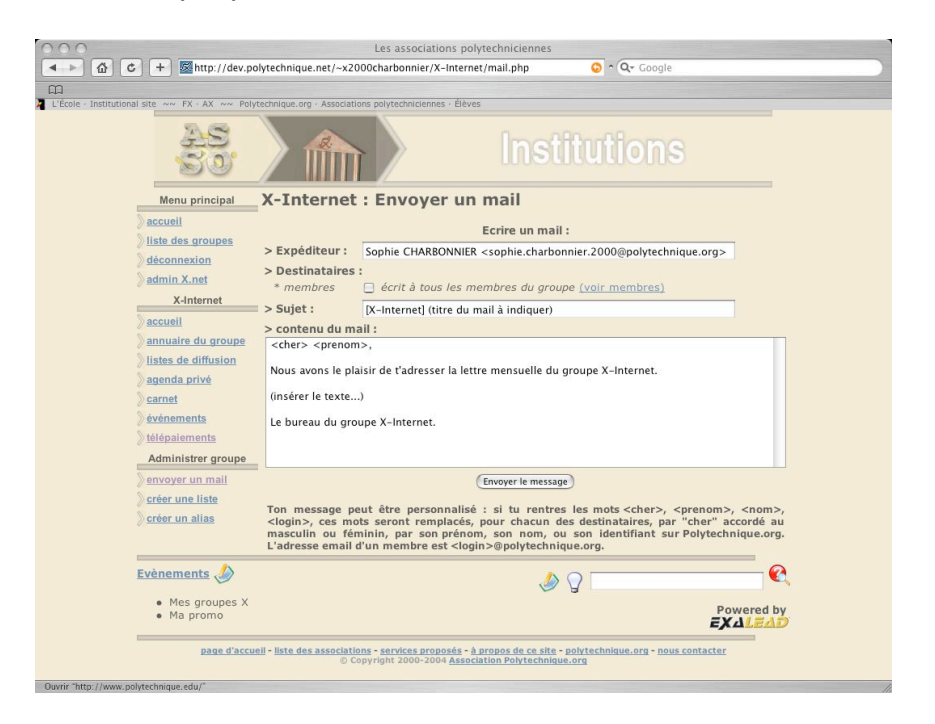

## 4°) La création d'une liste de diffusion

Un groupe X a besoin de plusieurs listes de diffusion internes au groupe, qui améliorent la communication et la circulation des informations. Des listes « traditionnelles » sont ainsi celles qui regroupent les membres du bureau, ou du conseil d'administration. Pour les groupes internationaux à large portée (tels les X-Continents), il est également très pratique d'avoir des listes spécifiques à chaque pays.

Chaque liste peut être soumise à modération :

- Pour l'inscription : par exemple tous les membres d'un groupe ne peuvent pas être inscrits sur la liste du bureau.
- Pour la modération : si une liste est à large diffusion, il peut être commode qu'un administrateur valide les mails avant leur envoi à tous les membres de la liste. Cela évite un encombrement inutile des messageries, qui, à terme, brouille la communication.

La page ci-dessous te permet de créer autant de listes de diffusion que tu le souhaites. Sache cependant qu'une liste de diffusion, pour son bon fonctionnement, doit comporter un nombre minimal d'inscrits (supérieur à 6). Pour des listes plus restreintes, opte plutôt pour un alias. Si tu souhaites regrouper plusieurs listes de diffusion au sein d'une liste englobante, choisis aussi d'utiliser un alias, dont la gestion est plus souple.

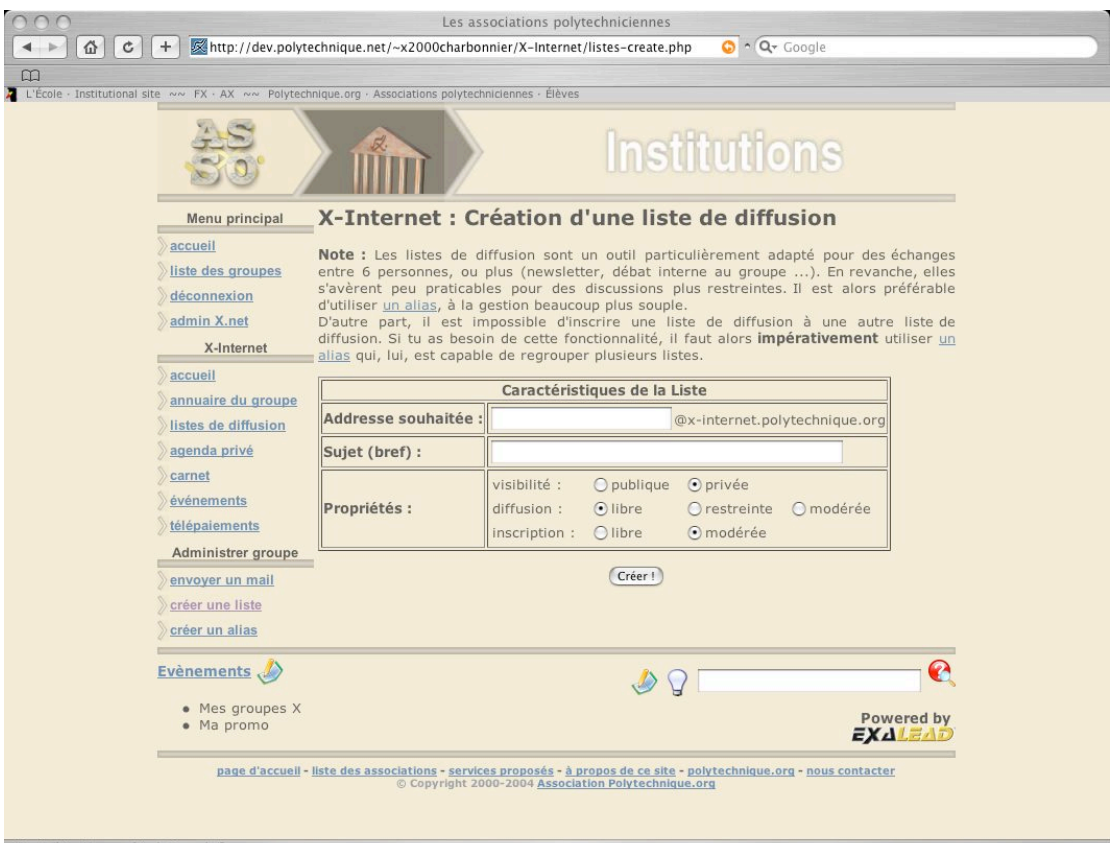

# 5°) La création d'un alias

Cette page t'indique la procédure à suivre pour créer un alias. Les alias sont des listes de diffusion plus souples à gérer, mais offrant moins de fonctionnalités que les listes de diffusion classique (modération de l'inscription et de la diffusion notamment).

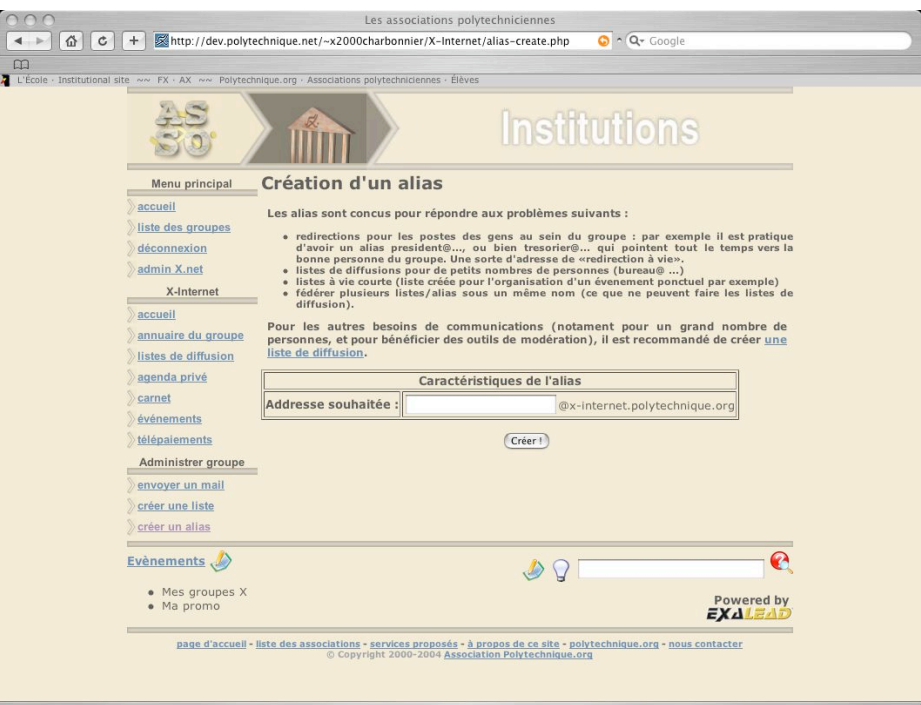